# Universal Stats & Attributes System

# **Table of Contents**

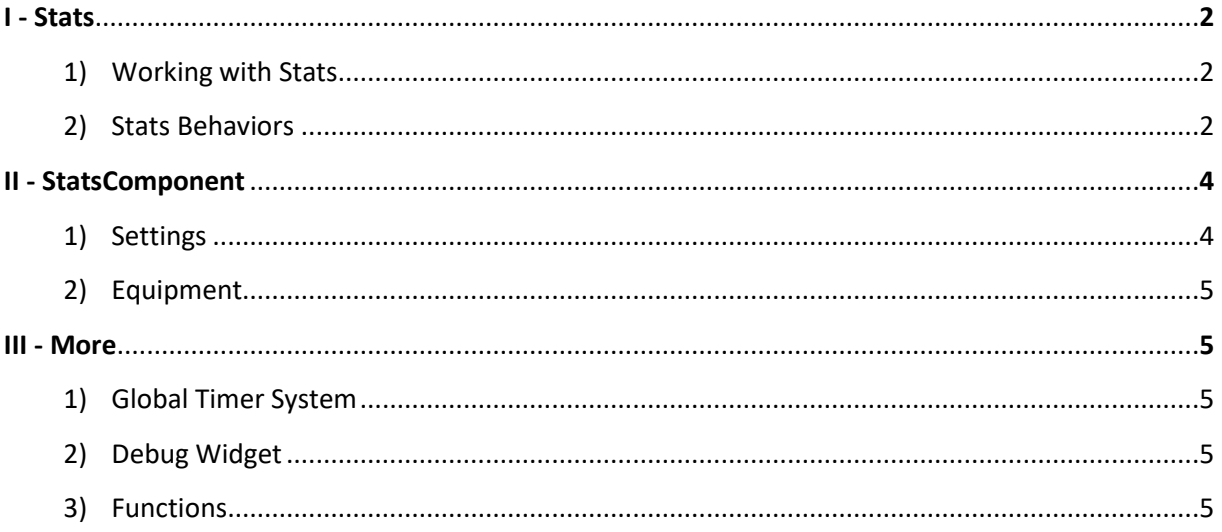

For more, visit https://www.youtube.com/playlist?list=PLgRbu73Lib5n9\_xg-FbaZRlbCSLujmK1h.

The Universal Stats & Attributes System (USAS) is a versatile plugin that allows you to create and manage your own stats and attributes systems.

# I – Stats

### **1) Working with Stats**

To create a new stat, create a blueprint derived from the class « Stat ».

Each stat has 4 types of different values, both for their Base Value and Multiplier :

- **Base** : The base value of your stat which you can set manually
- **Bonus** : The bonus value of your stat which you can also set manually, but is distinct from the Base
- **Inheritance** : The value inherited from the « Inheritances » option
- **Equipment** : The value inherited from the StatsComponent's equipment

You can get, set, or modify these values with the following functions :

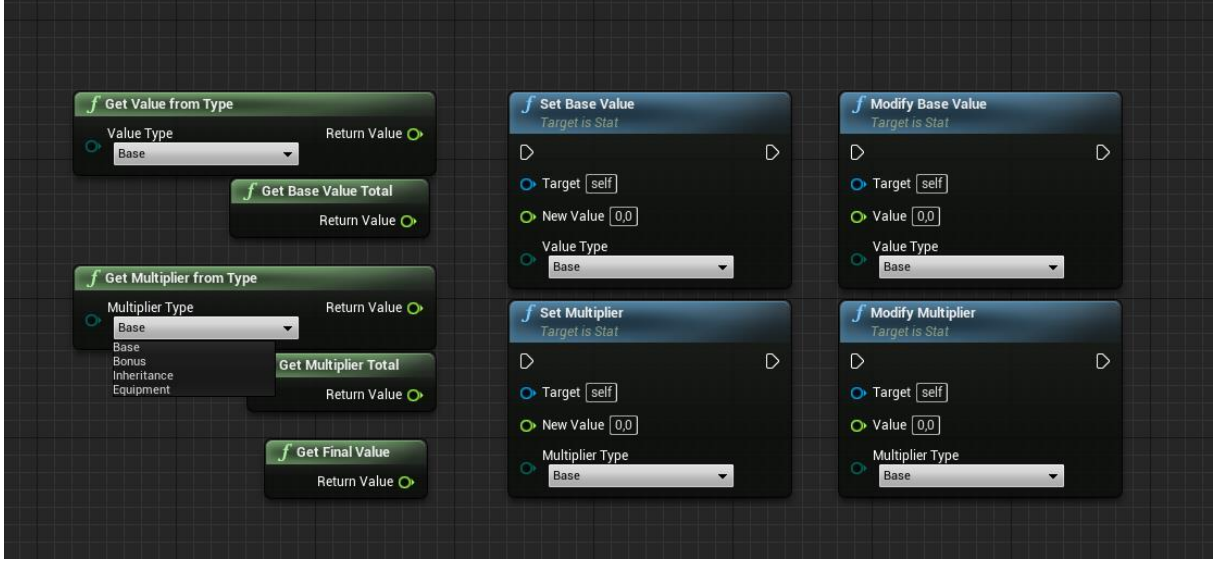

The **Base Value Total** and the **Multiplier Total** are the sum of their 4 respective types : **Base**, **Bonus**, **Inheritance** and **Equipment**.

The **Final Value** is usually the function you'll use to get the value of your Stat, and is the product of the **Base Value Total** and the **Multiplier Total**.

# **2) Stats Behaviors**

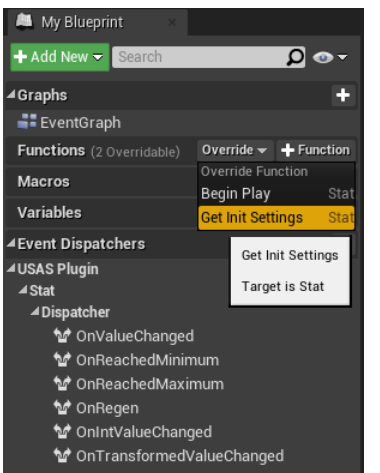

To set the behavior of your Stat, which will determine its internal functionning, go into **Functions** -> **Override** -> **GetInitSettings** inside your Stat blueprint panel.

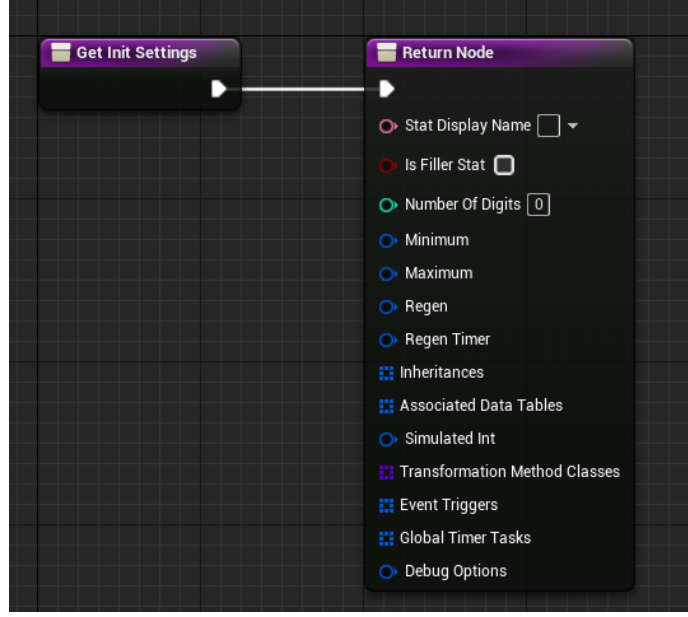

You will then find the **GetInitSettings** function node, which is the core of your stat. (See below)

You can drag any structure of this node and use the functions under the « TEMPLATES » section to fill it.

*Setting* : Description. (*Related functions*)

*Stat Display Name* : The name of your stat. (*GetStatName*)

*Is Filler Stat* : Check this box if your stat is evolving between bounds and has a regen value.

- Only has a **Base** value (no bonus, inheritance or equipment)
- Doesn't have a multiplier
- The **Final Value** is always equal to the **Base** value.

*Number of Digits* : The number of digits displayed when you use the function *GetValueAsText*.

*Minimum* : The Minimum value of your Stat. (*GetMinValue*) Dispatcher: *OnReachedMinimum.*

*Maximum* : The Maximum value of your Stat. (*GetMaxValue*, *GetMaxRef*) Dispatcher: *OnReachedMaximum.*

*Regen* : The Regen value of your Stat. (*GetRegenValue*, *GetRegenRef*, *ApplyRegen*, *SetRegenPaused*) Dispatcher: *OnRegen.*

*Regen Timer* : Gives you 3 options for your regen :

- **Leave it blank** : You can then apply the regen manually with the function *ApplyRegen*
- **Use Personal Timer**
- **Use Global Timer System** (see the Global Timer System section).

*Inheritances* : Allows to inherit values from other Stats. Use the "Mod" option to restrict inheritances to certain StatsComponents. If you want your inheritance to work for any StatsComponent, type in " $AlI$ ".

*Associated Data Tables* : Allows you to link a Stat to a Data Table, which will trigger Stats modifiers and events whenever certain values are reached.

To create a Data Table for this option, use the "**StatsModifiers**" structure. The row name of the Data Table corresponds to the value of your linked Stat.

*Simulated Int* : Simulates an Integer value. (*GetIntValue*) Dispatcher: *OnIntValueChanged.*

*Transformation Method Classes* : Adds calculation methods for your Stat. (*GetTransformedValue*) Dispatcher: *OnTransformedValueChanged.*

*Event Triggers* : Triggers effects whenever a certain value range is reached. Can also be set manually with the functions *AddEventTrigger* and *RemoveEventTrigger*.

*Global Timer Tasks* : Triggers effects whenever a Global Timer ticks. (See the Global Timer System section).

*Debug Options* : Prints to screen the value of your Stat. You will also need to check the "Debug This StatsComponent" option inside your StatsComponent.

# StatsComponent

# **1) Settings**

To create a StatsComponent, create a new blueprint derived from the class "StatsComponent". You will then have different options inside its class defaults :

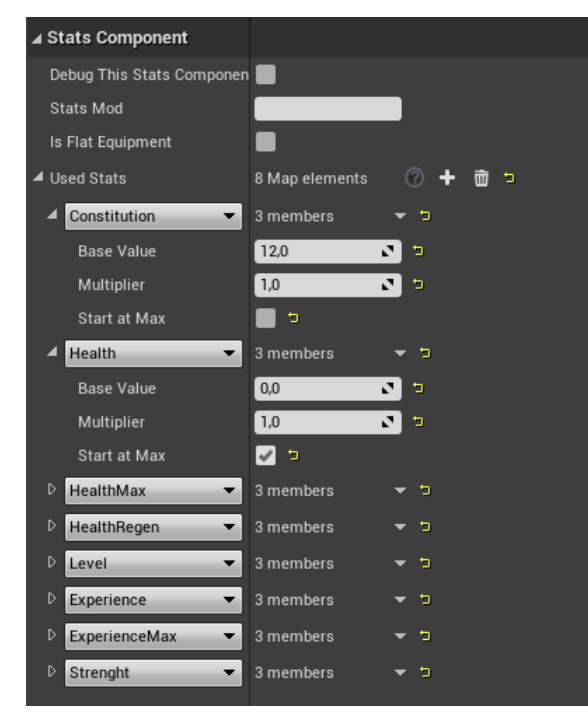

**Debug This Stats Component** : In pair with the DebugOptions of your Stat behavior, it allows to print to screen the value of your stat.

**Stats Mod** : A mod allows your stats to have different behaviors inside the same StatsComponent (Inheritances and Associated Data Tables).

**Is Flat Equipment** : If checked, this StatsComponent won't be able to update its owner's values when modified while equiped. In other words, it would be a static equipment.

**Used Stats** : This is where you can add the Stats used by this StatsComponent and their values. The "Start at Max" box makes this Stat start at its maximum value if it has one.

# **2) Equipment**

Any StatsComponent can equip and unequip other StatsComponents with the functions "EquipStatsComponent" and "UnequipStatsComponent".

The equiped StatsComponent will find all the matching Stats and add their values to its owner StatsComponent. Everytime the values of the equiped StatsComponent change, the values of the owner will be updated, unless the "Is Flat Equipment" box is checked in its default settings.

# More

# **1) Global Timer System**

The Global Timer System allows you to bind functions to a same timer. Inside your GameState, add the GlobalTimerSystem. You will then be able to add Global Timers to the array in its default settings, with its name and tick rate.

To bind and unbind events from a Global Timer, use the functions *AddGlobalTimerTask* and *RemoveGlobalTimerTask*.

#### **2) Debug Widget**

You can use the Debug Widget to quickly see all of your stats in-game.

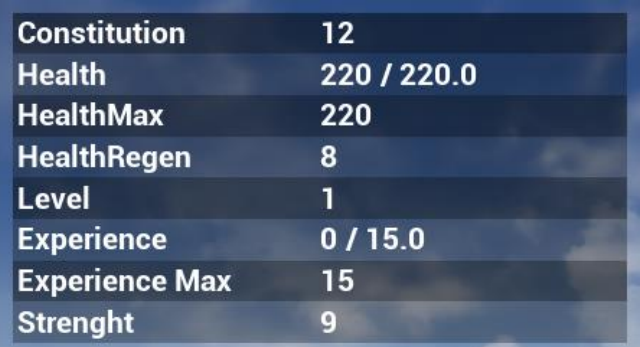

# **3) Functions**

There are a lot of functions available inside your Stats or StatsComponents inside the "USAS Plugin" section. You can also call a lot of functions directly from your actors with the QuickFunctions library.

# **4) Logs**

This plugin displays a lot of information inside the Output Log. Make sure the "LogStatsComponent" is checked inside your filters. At least one message must have been displayed for it to show, so if it doesn't appear, play the level once.